# *Technical Article Simplify Digital Hot Swap Design Using the PI-Commander GUI*

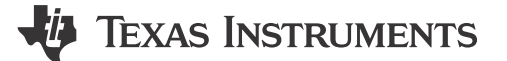

Alex Triano

In my last [blog](https://e2e.ti.com/blogs_/b/powerhouse/archive/2016/03/04/simplify-robust-hot-swap-design-using-design-calculator-tools), I walked through how to simplify a robust hot swap design using online design calculator tools. In this post, we'll look at using the PI-Commander GUI as another means to help design a digital hot swap controller.

Located on the front end of many systems, hot swap controllers control the flow of power to the load and protect against fault conditions. Their location at the input makes them good candidates for monitoring the voltage, current and power going into a board. As a result, many hot swap controllers have integrated amplifiers and analog-to-digital converters (ADCs) and can report these measurements to an external microcontroller via I<sup>2</sup>C/ PMBus.

Getting started with digital power management using hot swap controllers can be a simple process. Design tools such as the [PI-Commander GUI](http://www.ti.com/lsds/ti/power-management/hot-swap-controllers-tools-software.page) can significantly reduce development time by serving as a proven test bed to evaluate or troubleshoot the performance of a system.

For example, are you trying to read a current measurement but the result is far off? If you are already using proper [sense-resistor layout techniques,](https://e2e.ti.com/blogs_/b/powerhouse/archive/2014/10/30/choosing-the-right-sense-resistor-layout) then the issue could lie in software implementation.

The [PI-Commander GUI](https://www.ti.com/power-management/power-switches/efuse-hotswap-controllers/design-development.html) offers detailed information about the b, m and R coefficients used in calculating current measurements in accordance with the PMBus protocol. Simply select View > PMBus Coefficient Editor (Figure 1). Then enter the current-limit threshold and current-sense resistor values in order to see the corresponding b, m and R coefficients.

|  | - Device Configuration<br><b>PMBus Coefficient Editor</b>                               |                     |      | $\triangleright$ (a) (b) $\triangleright$   |                                                        |                         |                          |         |                   |                     |                     |        |   |  |
|--|-----------------------------------------------------------------------------------------|---------------------|------|---------------------------------------------|--------------------------------------------------------|-------------------------|--------------------------|---------|-------------------|---------------------|---------------------|--------|---|--|
|  | <b>Device Confi</b><br><b>Script Panel</b><br><b>Telemetry Data Log</b><br>z<br>Input I |                     |      | 00                                          | <b>IIN: 0.761A</b><br><b>VIN: 11.998V</b><br><b>IN</b> |                         | LM25066 (addr:40)<br>OUT |         | $\bullet$         | <b>VOUT: 11.991</b> |                     |        |   |  |
|  | 0.082                                                                                   |                     |      | براها مستملكتين<br>Dialog_coefficient       | <b>CONTRACTOR</b><br><b>CAR PORTA &amp; ANTIQUE</b>    |                         |                          | ٠       |                   |                     | $\mathbb{P}$        |        | 宜 |  |
|  | <b>COLLEGE</b>                                                                          | Device Name LM25066 |      |                                             |                                                        |                         |                          |         |                   |                     |                     |        |   |  |
|  | <b>Input Over Voltage Va</b>                                                            |                     | Code | Command<br>ABAA THERE THE                   | <b>MFR Command</b><br><b>CARDINAL CARD</b>             | Real Min                | Real Max                 |         | Code Min Code Max | ъ                   | m                   | R      |   |  |
|  | 0.082                                                                                   | 7                   |      | Oxile READ VOUT                             | READ VOUT                                              | 0.081558675 18.636158   |                          | ٥       |                   |                     | 4095 -1800 22070    | $-2$   |   |  |
|  |                                                                                         | s                   |      | Ox8d READ TEMPERATURE 1                     | READ TEMPERATURE 1                                     | $-255.9375$             | 256                      | $-4095$ | 4096              |                     | 0.16000             | $-3$   |   |  |
|  | Output Under Voltage                                                                    | 9                   |      | Oxd0 READ AUX                               | READ AUX                                               | 0.00084602367 1.1556684 |                          | ō       | 4095              | $-3$                | 3546                | Ö      |   |  |
|  |                                                                                         | 10                  |      | Owd1 MFR READ IIN                           | MFR READ IIN                                           | 0.76123554 60.708534    |                          | ö.      |                   | $4095 - 5200$       | 6831                | $-2$   |   |  |
|  | 0.082                                                                                   | 11                  |      | Oxd2 MFR READ PIN                           | MFR READ PIN                                           |                         | 8.967391 1121.7391       | ٥       |                   | 4095 -3300          | $368 - 2$           |        |   |  |
|  | $-1$                                                                                    | 12                  |      |                                             | ORd3 MFR IIN OC WARN LIMIT MFR IIN OC WARN LIMIT       | 0.76123554 60.708534    |                          | O.      |                   | 4095 -5200          | 6831                | $-2$   |   |  |
|  | <b>Input Over Current VI</b>                                                            | 13                  |      |                                             | Oxd4 MFR PIN OP WARS LIMIT MFR PIN OP WARS LIMIT       |                         | 8.967391 1121.7391       | õ       |                   | $4095 - 3300$       | 368                 | $-2$   |   |  |
|  |                                                                                         | 14                  |      | Oxd5 READ PIN PEAK                          | READ PIN PEAK                                          |                         | 8.967391 1121.7391       | ۰       |                   | $4095 - 3300$       | 368                 | $-2$   |   |  |
|  | 0.761                                                                                   | 15                  |      | Oxdo READ AVG VIN                           | READ AVG VIN                                           | 0.081558675 18.636158   |                          | ٥       |                   |                     | 4095 -1800 22070 -2 |        |   |  |
|  |                                                                                         | 16                  |      | Oxdd READ AVG VOUT                          | READ AVG VOUT                                          | 0.081558675 18.636158   |                          | O.      |                   |                     | 4095 -1800 22070    | $-2$   |   |  |
|  | Over Temperature Fail                                                                   | 17                  |      | Oxde READ AVG IIN                           | READ AVG IIN                                           | 0.76123554 60.708534    |                          | ö.      |                   | 4095 -5200          | $6831 - 2$          |        |   |  |
|  |                                                                                         |                     |      | 18 Ondf READ AVG PIN                        | READ AVG PIN                                           |                         | 8.967391 1121.7391       | ö.      |                   | $4095 - 3300$       | 368                 | $-2$   |   |  |
|  | ы<br>$-256.000$                                                                         |                     |      | Current Limit Threshold (CL)<br>Pin Cfg. 25 | $\div$ = $\sqrt{ }$<br>Save To File                    | Load From File          | Default Values           |         |                   | ŌK                  |                     | Cancel |   |  |

**Figure 1. PMBus Coefficient Editor within the PI-Commander GUI**

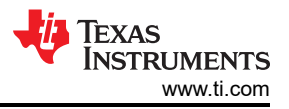

Or maybe your hot swap circuit is shutting down unexpectedly. If so, check out the PMBus Register Page in order to find out why. You may notice a fault register such as STATUS\_WORD showing an INPUT fault and POWER GOOD is low. If you dig deeper into the STATUS\_INPUT register, you can see in Figure 2 that the IIN OC FAULT bit was set, indicating that an input overcurrent event caused the hot swap controller to shut off.

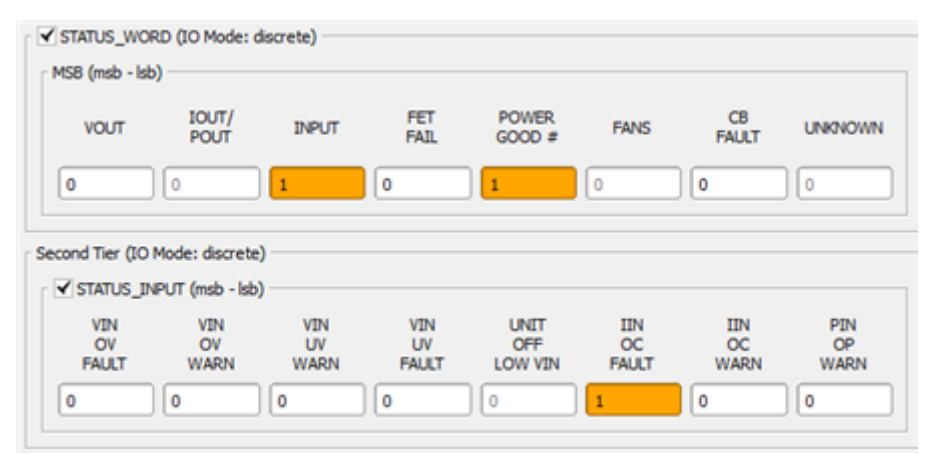

### **Figure 2. STATUS\_WORD and STATUS\_INPUT Registers within the PMBus Register Page within the PI-Commander GUI**

Lastly, if [PI-Commander GUI](http://www.ti.com/lsds/ti/power-management/hot-swap-controllers-tools-software.page) is working well in your system but your custom microcontroller/software implementation is still having an issue, perhaps you could use help interpreting the raw I2C communication. The [PI-Commander GUI](http://www.ti.com/lsds/ti/power-management/hot-swap-controllers-tools-software.page) features a Traffic Log (see Figure 3) that observes and records the raw hexadecimal values communicated via I2C by the host (PI-Commander GUI) and values received by the slave (hot swap controller).

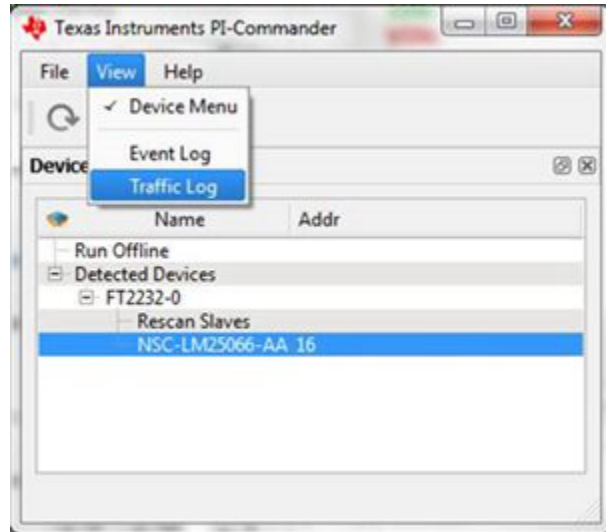

**Figure 3. Select View > Traffic Log to Open the Traffic Log Window**

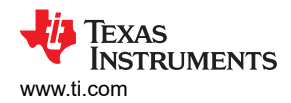

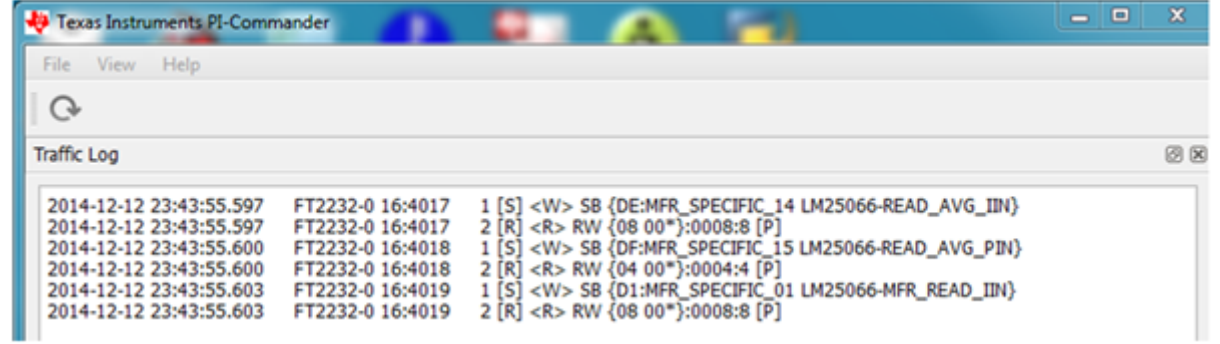

#### **Figure 4. Observe and Record Traffic Log Information When Selecting Update Status or Update Telemetry on the PMBus Register Page**

As hot swap controllers become an integral part of digital power management, a need exists for comprehensive digital design tools. The PI-Commander GUI saves digital power designers time by offering the features necessary to quickly evaluate and troubleshoot a digital hot swap circuit design.

Learn how TI's [vast collection of hot swap design calculator tools](https://e2e.ti.com/blogs_/b/powerhouse/archive/2016/03/04/simplify-robust-hot-swap-design-using-design-calculator-tools) can save you time.

## **Additional Resources**

- Get started with these devices:
	- [LM25066: +2.9V to +17V digital hot swap controller.](http://www.ti.com/product/LM25066)
	- [LM5066I: +10V to +80V digital hot swap controller](http://www.ti.com/product/LM5066i).
	- [LM5064: -10V to -80V digital hot swap controller](http://www.ti.com/product/LM5064).

## **IMPORTANT NOTICE AND DISCLAIMER**

TI PROVIDES TECHNICAL AND RELIABILITY DATA (INCLUDING DATA SHEETS), DESIGN RESOURCES (INCLUDING REFERENCE DESIGNS), APPLICATION OR OTHER DESIGN ADVICE, WEB TOOLS, SAFETY INFORMATION, AND OTHER RESOURCES "AS IS" AND WITH ALL FAULTS, AND DISCLAIMS ALL WARRANTIES, EXPRESS AND IMPLIED, INCLUDING WITHOUT LIMITATION ANY IMPLIED WARRANTIES OF MERCHANTABILITY, FITNESS FOR A PARTICULAR PURPOSE OR NON-INFRINGEMENT OF THIRD PARTY INTELLECTUAL PROPERTY RIGHTS.

These resources are intended for skilled developers designing with TI products. You are solely responsible for (1) selecting the appropriate TI products for your application, (2) designing, validating and testing your application, and (3) ensuring your application meets applicable standards, and any other safety, security, regulatory or other requirements.

These resources are subject to change without notice. TI grants you permission to use these resources only for development of an application that uses the TI products described in the resource. Other reproduction and display of these resources is prohibited. No license is granted to any other TI intellectual property right or to any third party intellectual property right. TI disclaims responsibility for, and you will fully indemnify TI and its representatives against, any claims, damages, costs, losses, and liabilities arising out of your use of these resources.

TI's products are provided subject to [TI's Terms of Sale](https://www.ti.com/legal/terms-conditions/terms-of-sale.html) or other applicable terms available either on [ti.com](https://www.ti.com) or provided in conjunction with such TI products. TI's provision of these resources does not expand or otherwise alter TI's applicable warranties or warranty disclaimers for TI products.

TI objects to and rejects any additional or different terms you may have proposed.

Mailing Address: Texas Instruments, Post Office Box 655303, Dallas, Texas 75265 Copyright © 2023, Texas Instruments Incorporated